# GT-204A 型

# 振弦频率读数仪

使用说明

南京基泰土木工程仪器有限公司 二零一三年十月

# GT204A 振弦频率读数仪说明书

# 1、用途

GT-204A 型振弦频率读数仪适用于测读非连续激振型振弦式传感器,并能适 应工程现场气候环境下正常工作。振弦频率读数仪有中文菜单、大屏幕带背光显 示屏、频率、模数切换和实际物理量显示、激励类型选择、读取传感器序列号和 参数、多弦仪器实时测量、温度电阻选择、电源电压监测、测量数据存贮可按工 作区定位存储、计算机通讯、自动间隔测量、附校验输入端、离线自动关机、温 度测量直接显示为摄氏温度值等功能。计算机通讯、离线自动关机等功能。

## 2、主要技术参数及结构

# 2.1 主要技术参数

2.1.1 测量范围,见表 1

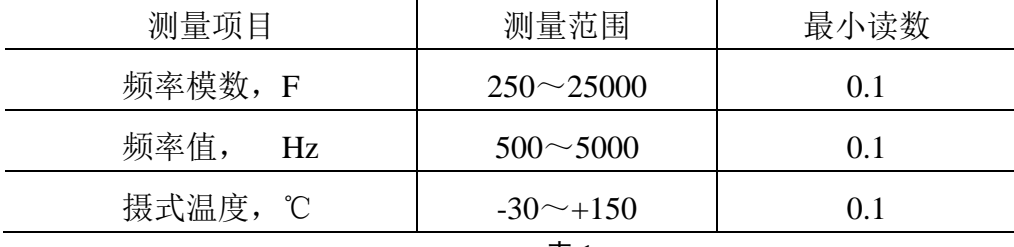

表 1

## 注: 频率模数  $F=Hz^2\times10^{-3}$

2.1.2 时钟精度:不大于±5ppm;

- 2.1.3 存贮单元:可分四个工作区,每个工作区可存放 256 个固定测点;可以对 每个传感器的测量数据分区分类存储;每个测点可以单独设置 名称、温度电阻、激励频段和率定参数,并有各自的存储记录 指针;每个工作区可以存放 10000 条测量数据;整个读数仪可 以记录 40000 条测量数据;
- 2.1.4 电池:3.7V/3000mAH 聚合物可充电锂电池;

2.1.5 显示屏:240\*128 图形点阵 LCD 显示屏;

- 2.1.6本机工作电流: 不大于 18mA (无背光及外接传感器);
- 2.1.7 通讯方式:USB 接口 UART,波特率:9600bps;

2.1.8 充电时间:2~8 小时。

# 2.2 结构

- 2.2.1 外形尺寸: 18×12×13 cm。
- 2.2.2 净重:1Kg。
- 2.2.3 GT-204A 型振弦频率读数仪由下列几部分组成:

a)读数仪机箱;

b)测量联接电缆;

c)通讯连接电缆及通讯软件。

# 2.3 读数仪面板分布

如图:1 所示

- 1.USB 通讯接口兼充电接口及电源、充电指示;
- 2.传感器连接电缆插座;
- 3.显示屏;

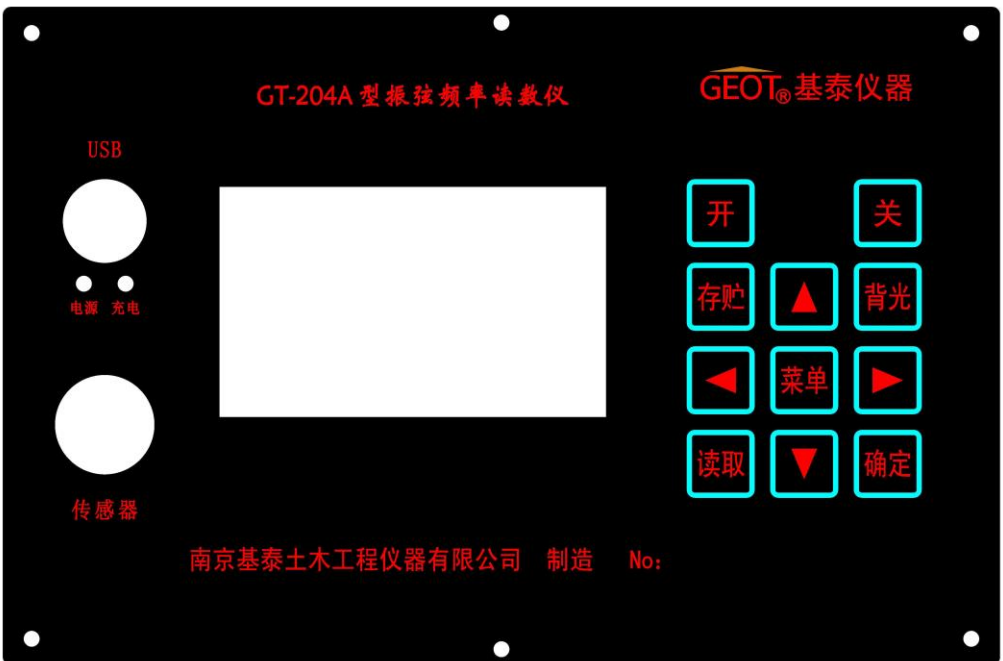

图: 1

# 2.4 键盘功能详解:

2.4.1 按键说明

键盘部分共有 11 个按键组成,分别是:

- 1. 开机键;
- 2.关机键;
- 3.存储键;
- 4.背光键;
- 5.读取键;
- 6.确定键;
- 7. 菜单键;
- 8.上下左右 4 个键。
- 2.4.2 按键功能描述
	- 1.开机键:

 按开机键,启动或重新启动读数仪,然后才可以进行测量、设置及与上位机 进行通讯;

2. 关机键:

按关机键,关闭读数仪。

3.存储键:

 在测量状态下按存储键存储当前测量的数据,同时屏幕左上方的存储序号自 动加 1。本读数仪可分四个工作区,每个工作区可以设置 256 个测点信息,每个 工作区最多可以保存约 10000 条测量数据。按存储键有 2 秒防误动功能。

4.背光键:

 按背光键开启或关闭 LCD 显示屏的背光灯,满足环境光线较暗时的需要, 背光灯消耗的电能比较大,所以建议用户按需启用。

5.读取键:

 可以读取当前工作区内的测量结果数据,按上下方向键翻屏,按左右方向键 查看测量模数或温度值。

6.确定键:

设置时用,确定并保存设置的数据。

7.菜单键:

按菜单键进入或退出菜单设置状态,在菜单设置界面,可以进行以下操作:

- 测点设置;
- 时钟设置;
- 芯片参数;
- 系统信息;
- 数据清除;
- 选项设置。
- 8.方向左键:
	- A、在测量状态下,按方向左键,作为快捷方式选取测点号,此时显示屏上 左上角位置的测点号反显,按上下键调整,按确定键或再次按左键确定。 测点号范围:01-256
	- B、在菜单设置状态下,用于改变设置光标的位置;
- 9.方向右键:
	- A、在测量状态下,按方向右键,作为快捷方式选取激振频段的范围

B、在菜单设置状态下工作,功能同方向左下键,用于改变设置光标的位置; 10.方向上下键:

 A、在测量状态下,若测点号未反显,则作为快捷方式切换频率、模数和物 理量显示;若是在快捷方式设置测点号的状态,则为测点号调整功能; B、在设置状态完成被设置项目数据的调整。

## 3、基本操作

#### 3.1 单弦测量操作

按下面板上的"开"键启动 GT-204A 型振弦频率读数仪,首先仪器显示开机 画面并进行自检。自检通过后,显示屏上即显示为测量状态。如图:2 所示

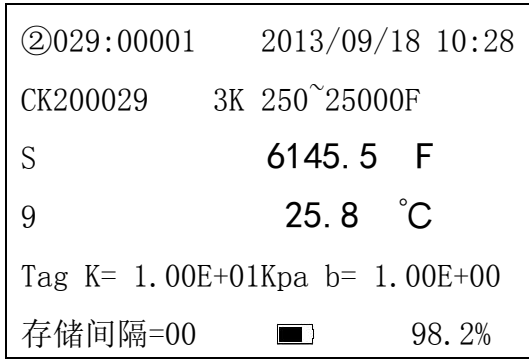

图: 2

屏幕显示详解:

① ②029:00001 为当前工作区、测点号及存储单元号。其中②为当前工作区域, 可在系统菜单中的"测点设置"中选择;029 为当前测点号,若要改变测点 号,可按"菜单"键进入"测点设置"选取,也可用快捷方式: 按左键 029 反色,按上下键变换数字,选取需要测点号,按确定键或再次按左键确定;

00001 表示当前该测点位置已有的测量结果数量,每保存一次,该值加 1;

- ② 2013/09/18 10:28 为当前读数仪中的日期及时间,如需修改请按"菜单"键, 进入"时钟设置"项目进行设置;
- ③ CK200029 表示当前测点的编号或是从传感器读取的编号,可事先在系统菜单 下的"测点设置"项目内设置,若未设置,则其内容为空白;
- ④ 3K:表示读取测点号设置的温度电阻是 3K 类型,可在系统菜单中的"测点 设置"中选择;
- ⑤ 250~25000F:当前激振频段,可在测量状态下直接按方向右键快捷切换,也 可在系统菜单中的"测点设置"中选择;
- ⑥ 第 3 行开始的"S",是间歇显示的,在激振的时候显示"S",激振结束后消 降.
- ⑦ 6145.5 F:表示当前测量的模数值,也可按快捷键方向上下键显示频率或实 际测量物理量(物理量显示条件:1、该测点的率定参数设置为读数仪设置, 或 2、该测点的率定参数设置为传感器内置,并且读数仪正确读取到传感器 内置参数);

该项目若显示"-----",表示传感器未接,或测量值超过测量范围;

- ⑧ 显示屏幕上的第四行显示数据分别为:
	- 9 …… 表示当前传感器的回波强度为 9, 该值的范围是  $0^{\circ}$ 9, 0 表示没有 测量到回波信号,数字越大,信号越好,是个参考值,没有实际物理意 义;
	- 25.8 ℃ …… 当前传感器测量的温度值;
	- 该项目若显示"-----", 表示传感器温度电阻未接或损坏:
- ⑨ 显示屏幕上第五行显示的数据分别为:
	- Tag …… 表示是传感器内置记忆芯片,若是读数仪设置,则显示为"Set", 若该测点设置的率定参数为无,则该行为空白;
	- K= 1.00E+01KPa …… 率定参数的 K 值和测量单位;
	- b= 1.00E+00 …… 率定参数的 b 值;
- ⑩ 显示屏幕上的第五行显示数据分别为:
	- 存储间隔=00: 表示当前测量不自动保存, 可设定的存储时间为 1~99, 单 位:分钟,可在系统菜单中的"选项设置"中选择;
	- ■……为读数仪的电池容量显示,黑色区域越大,电量越足,当电池符

号变成空白闪烁时请立即关机充电,以免损害电池。

● 92.8% …… 表示当前工作区剩余存储空间容量。

 当传感器接好后,开机,按作业规划选择工作区域和测点号,就可以开始测 量了,每按一次存储键,测量数据保存一次,当前测点的测量序号自动+1。如图: 3 所示

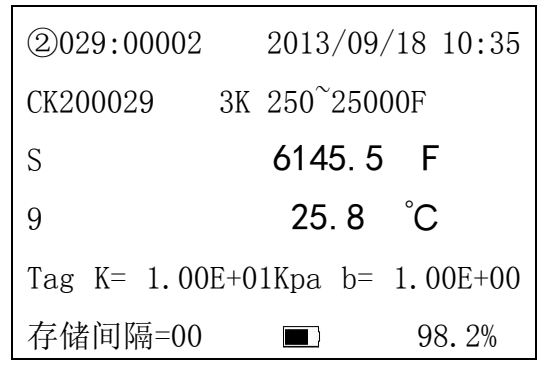

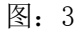

#### 3.2 多弦测量

传感器接口插入多弦测量电缆后,开机,此时读数仪进入多弦测量状态,显 示界面如图:4 所示。

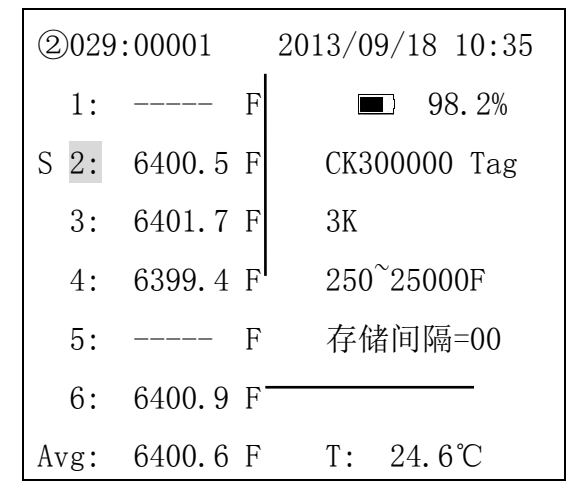

图: 4

屏幕显示详解:

- ① 第一行同单弦;
- ② 中间的 6 行:

左半部分,表示 6 根弦的测量值,其中序号反显的是当前测量位置,"S"是 激振指示;

右半部分,按左右上下次序分别为电池电量指示、当前工作区的空余存储量、

传感器内置记忆芯片编号或测点名称、率定参数标记(当前显示的是传感器 内置)、温度电阻、激振频段和自动保存间隔时间;

③ 最后一行,左边的 Avg 的内容表示是多弦测量的平均值,每测量一弦数据随 即更新,右边的是传感器温度值;

当传感器接好后,开机,按作业规划选择工作区域和测点号,就可以开始测量了, 内部继电器轮流切换各弦并测量显示,每按一次存储键,测量数据保存一次,当 前测点的测量序号自动+1。

# 3.3 菜单操作

在测量状态下按菜单键,进入菜单设置界面,显示如图:5 所示

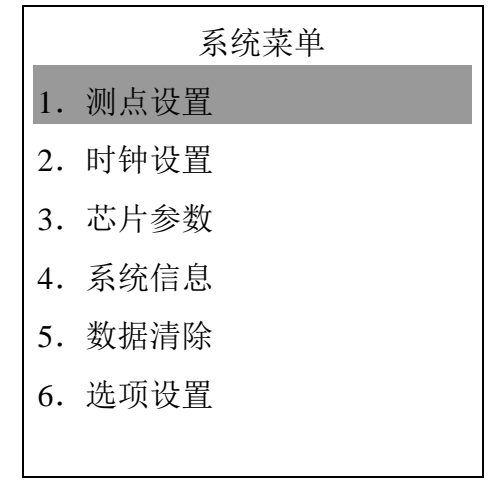

图: 5

按方向左右键,切换选择的项目,按上下键调整选中的项目。 菜单设置项目详解:

3.3.1 测孔设置

进入"测孔设置"菜单项目后的显示界面如图: 6

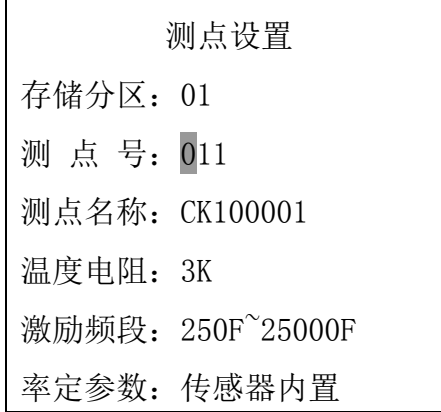

图: 6

按左右方向键选择要修改的位置(反显项目),按上下键修改对应的值;

修改的内容在切换测点号、存储分区或者返回到菜单界面时会自动保存; 若被修改的测点号的在读数仪内已经有历史测量数据,修改参数会有警告提 示。

若无需改变当前的工作区域,可以在测量状态下按方向左键快捷方式选 取测点号。

率定参数可以设置为 3 种情况:1、无;2、传感器内置;3、读数仪设置。 当选择读数仪设置时,可以在读数仪中输入给定的率定参数,见图:7,(图 中的数据是随机取的,没有任何意义),这样,在以后的测量中可以直接计算 出具体的物理量。

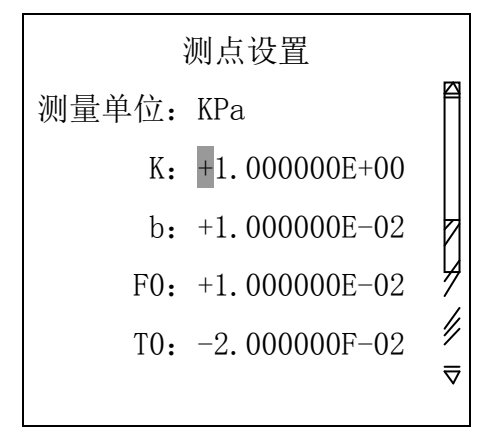

图: 7

3.3.2 时钟设置

进入"时钟设置"菜单项目后的显示界如图:8

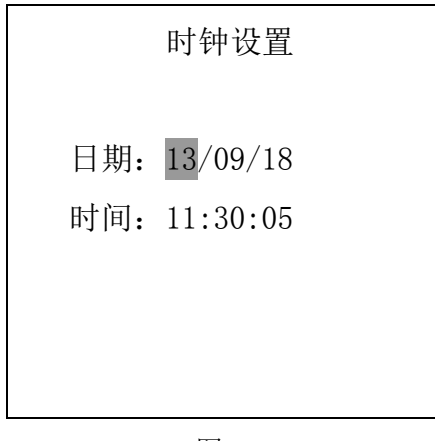

图: 8

按左右方向键选择要修改的位置,图中反显项目,按上下键修改对应的值, 按菜单键返回,并自动保存设置的时间;

日期格式:年/月/日

时间格式:时/分/秒。

3.3.3 芯片参数

进入"芯片参数"菜单项目后的显示界面如图: 9

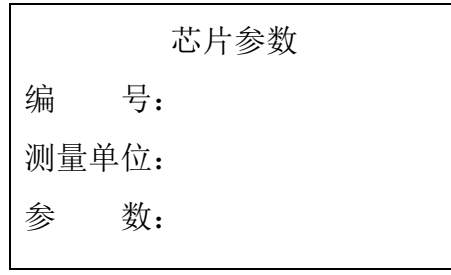

图: 9

将测量线与传感器正确连接,若传感器内置记忆芯片,则按读取键可读 取保存在记忆芯片中率定参数,只有对有有效芯片的传感器才可以读出,如 图:10 所示。

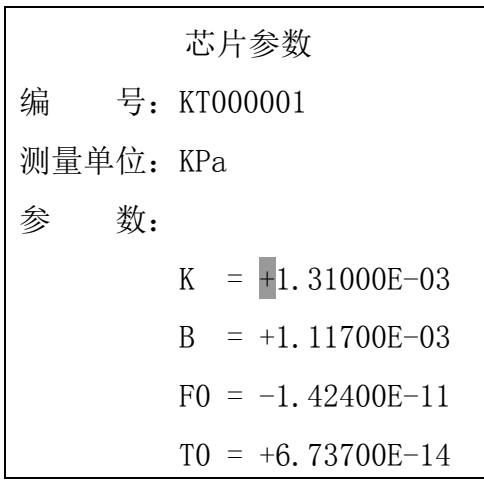

图: 10

按菜单键退出本界面。

3.3.4 系统信息

进入"系统信息"菜单项目后的显示界如图:11

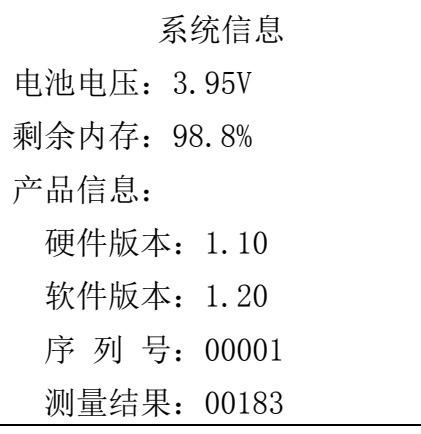

图:11

本菜单项目只是显示系统的相关信息,不可被编辑或修改。

其中:

- A、电池电压:是指当前读数仪内置锂电池的电压值;
- B、剩余内存:是指当前工作区的空闲容量与该工作区的总容量的百分 比值;
- C、产品信息:硬件版本和序列号由出厂时确定,软件版本可以通过厂 家发布的新版本升级;
- D、测量结果:当前区已存测量结果的数量。

#### 3.3.5 数据清除

进入"数据清除"菜单项目后的显示界如图:12

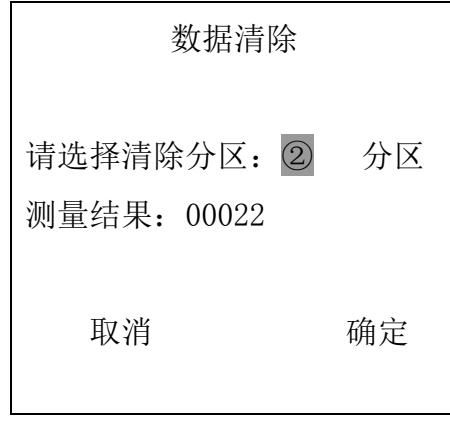

图:12

按上下方向键选择要清除的分区,可选项目为:1~4 分区及全部,下面 的测量结果为所选区的结果数量,选择完成后,按左右方向键,当光标停留 在"确定"的地方,按确定键,读数仪会弹出一个警告对话框,提示用户确 认,以免误删。

3.3.6 选项设置

进入"选项设置"菜单项目后的显示界如图: 13

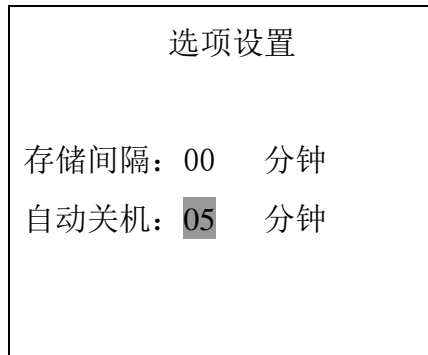

按左右键选择要设置的参数,按上下方向键设定。

存储间隔时间,可选数据为 0~99 分钟,其中 0 表示不自动存储;

自动关机时间,可选数据为:3~99 分钟或"从不",按菜单键退出时自动保 存设置值。

注:

A、存储间隔时间只在开机阶段保持,关机或重新开机后自动清除为 0;

 B、自动关机时间:指没有按键或遥控按键的时间长度,超过这个时间长度, 系统自动关机。

#### 3.4 测量操作特别说明

 本读数仪的一个特色是将测点辅助功能进行了强化,配合所配套的上位机 数据管理软件可以完成对每个测点的数据进行分类管理,并可形成连续的监 测曲线,用户可以将本读数仪看成是一个可移动的振弦传感器手动采集平台。 要达到所采集的数据导入到计算机后让计算机自动管理的效果,用户必须将 每个传感器与读数仪中的工作区测点号一一对应起来,这样才能达到预期的 效果。

举例说明:

 假设一个监测项目现场有 9 只振弦传感器,用户在第一次测量时前要对 现场的这 9 个传感器编号,确定使用读数仪中的某个工作区, 比如一区, 然 后选择该工作区的 9 个测点号分别于现场的 9 只传感器建立一一对应的关系, 为了方便记忆,可以在读数仪中输入每个测点的名称,并根据每个传感器的 说明书输入对应计算系数(传感器自带记忆芯片的,只需将率定系数设置为 传感器内置即可,测量时,读数仪会自动读入的,输入可以在读数仪上手动 输入,建议预先通过配备的计算机管理软件进行设置,输入的参数除了被改 写,否则是不丢失的),以后每次测量均按设置的测点号对应不同的传感器进 行测量即可,直至监测项目结束。

#### 4、校验

GT-204A 型频率读数仪出厂时都已进行过校验,用户也可以对温度电阻自己进 行校验

方法如下:

1. 连接测量线都读数仪,在测量线的温度测量线(蓝、白线)上接一个

11

标准的 1K 电阻;

2. 将读数仪通过 USB 通讯线连接到电脑,开启读数仪,然后开启电脑上 的管理软件,点击连接设备按钮,保持通讯,在管理软件菜单或工具 条上点击仪器配置 参数设置 温度电阻校验, 选择"允许", 进行设置 后,读数仪自动完成温度电阻校验,详见读数仪配套的数据管理软件 说明。

注:

- A、 慎重执行!标准电阻的阻值必须为 1K 的精密电阻;
- B、 接线不得有误,否则会影响仪器的使用;
- C、 正常当温度电阻类型选择为 3K 的情况下测量 1K 电阻对应的温度是 52℃,用户可以依次来判断读数仪是否需要进行温度校验。

#### 5、数据通讯

5.1 计算机通讯

GT-204A 型振弦频率读数仪有与计算机通讯的功能,当需要将读数仪存储器内 的数据传输给计算机时,应先将随机配送的通讯连接电缆一端插到读数仪方形 USB 通讯端口上,另一端插到计算机 USB 通讯端口上。打开读数仪电源,启动计 算机上的 VwDataManager 振弦频率读数仪数据管理软件,之后按软件菜单提示进 行操作即可。

注:在通讯之前应先将 GT-204A 型振弦频率读数仪所配送的 VwDataManager 振弦频率读数仪数据管理软件先拷贝至计算机的硬盘上并安装完成。

#### 6、充电

GT-204A 型振弦频率读数仪内置有可充锂电池,完全充满一次电可连续工作约 30 个小时以上(不带背光)。当内置电池电压不足时,读数仪显示屏上电池指示 会提示。充电请选用随机配送的 USB 接口的充电器,或直接用随机配送的 USB 线 与计算机的 USB 口连接即可。当连接充电器或计算机时, 读数仪面板上的红色电 源会点亮,表示有外部电源,同时如果电池未被充满电的话,绿色的充电指示灯 也会点亮,充电时间根据电池的状况一般为 2~8 小时,当电充足时,面板上的绿 色指示灯会熄灭。充电电压应不大于 5.5V, 过高的电压会损坏读数仪。

GT-204A 型振弦频率读数仪具有自动关机省电功能,当无按键操作达设定的时

间后(缺省值为 5 分钟,可在设置菜单中重新设定),读数仪会自动关机。

#### 7、测量线连接

GT-204A 型振弦频率读数仪面板上有 12 芯测量接线插座, 测量时应与传感器 电缆上的接线插头对接。测量线有两种,一种的单弦+单温度测量,另外一种是多 弦+单温度测量,本读数仪可以测量 6 弦传感器。两种测量线公用一个测量接口, 实际测量时只能选其中一个。

## 7.1 单弦+单温度测量线:

红色、黑色线接传感器的振弦引线,本读数仪是双向激励的,没有也不需区 分正负端;

蓝色、白色线接传感器的温度引线,也不分正负的,只需在测量前按传感器 的温度电阻选择好 2K 或 3K 即可。

特别应注意:当传感器电缆上的接线插头有故障或脱落时,重新连接时一定 要小心,因为接线连错将会造成传感器永久损坏。

在连接和断开测量、充电、通讯时,一定要先关闭读数仪,否则容易造成短 路烧毁读数仪的事故。

## 8、使用及保管

GT-204A 型振弦频率读数仪为精密测量仪表,在使用中不得用力按压面板薄膜 按键,并防止硬物创击显示屏,另外也要防止从较高的地方跌落到坚硬的物面上。 读数仪应保管在干燥、通风的房间内,温度应在+10~+30℃。运输中读数仪四周 应加垫防震物,不得抛摔。长期不用时每个季度对读数仪充足一次电,以防电池 耗尽损坏。

#### 9、质保保证

 GT-204A 型振弦频率读数仪自出厂之日起壹年内,如出现故障或性能低于技 术条件要求且系属产品质量问题,本公司负责免费维修或更换。电池及显示屏因 与使用方式有关,不在质保范围内,所以敬请用户合理精细使用。长时间不用的, 请每隔 3 个月充放电一次。仪器在使用过程中严禁跌落,以免损耗显示屏!

13

## 10、随机附件

- 1、充电器一个;
- 2、USB 通讯电缆一根;
- 3、单弦数据测量线一根;
- 4、多弦数据测量线一根;

#### 11、常见问题及应对

#### 1、读数仪不能正常起动

 读数仪不能正常开启,先充电一段时间,再开机试试,检查正常充电时电源指 示灯和充电指示灯是亮,本读数仪内置自恢复保险丝,正常是无需更换的。若充 电一段时间后,在在充状态下也不能启动,请向厂家询问,或送回厂家进行修理。

#### 2、工作时间太短

更换电池,或送回厂家进行修理。

#### 3、读数仪不显示测值

 读数仪测不出读数,先检查测量线与传感器电缆的连接是否可靠,如果正常; 再用万用表检查振弦传感器,其电阻值应在 180~500Ω之间。如果振弦传感器电 阳正常,再用另一支振弦传感器测读,倘若仍不能工作,请向厂家询问,或送回 厂家进行修理。

#### 4、读数仪测值不稳定

 选择了不正确的传感器激励类型,根据传感器特性选择合适的设置。激励类 型选择不正确,会导致测量读数不稳。再有读数仪工作电压偏低,也会导致测量 读数不稳,此时应更换电池。

#### 5、读数仪不能与计算机通讯

 检查 USB 线两端插口及通讯软件的设置,选择正确的通讯端口,并重新启动 计算机。

#### 12、验收与保管

1、用户开箱验收仪器或设备,应先检查仪器数量与装箱清单是否相符、是否 含有对应附件、合格证及相关资料,如有不符合者,请与我公司联系。

2、对于箱内设备,用上文所述测量方法,试测工作状态良好的传感器,查看 仪表是否正常显示,如有异常,请与本公司联系。

3、开箱后仪器或设备应放在湿度小于 80%,温度在+10~+30℃的房间内保存, 室内不含有腐蚀性气体,存放环境须干燥,通风,搬运时小心轻放。

14

## 13、注意事项

1、本设备应在额定测量范围内工作;

2、请勿摔打、碰撞或长期振动本仪器,运输中设备四周应加垫防震物,不得 抛摔。

3、请勿将设备置于水中或在高湿度环境中使用。使用完毕后,需及时清理设 备表面污染物。

# 14、产品保修须知

1、本产品以产品出厂之日起一年内为产品保修期。

2、在产品保修期内,用户在遵守运输、储存和使用规则的条件下,如发现产 品质量低于技术条件规定时,我公司负责更换或修理(若擅自拆卸,我公司不予保 修)。

3、在保修期内以下情况将实施有偿维修服务:

3.1 由于不能出示证明为我公司产品;

3.2 由于不可抗力造成的故障、损伤;

 3.3 由于未能按照产品使用说明书上的方法保管、使用和注意事项操作而造 成的故障、损伤(使用不当的)。

4、需要保修时请将我公司产品合格证及设备,一起送往南京基泰土木工程仪 器有限公司,运输费用由用户承担。

注:本使用说明仅适用于本公司生产的 GT-204A 型振弦频率读数仪。、

地址:南京市鼓楼区黄家圩路 41-1 号 网址:www.njgeot.cn

电话: +86-025-83421939 传真: +86-025-83471496